# Поисковые фразы

- [Как это работает?](#page-0-0)
- [Подбор поисковых фраз](#page-0-1)
	- [Подбор фразы с помощью переводчика](#page-1-0)
	- [Подбор фразы через название товара](#page-2-0)
	- [Подбор фразы через название категории и фильтры](#page-3-0)
- [Меняем результат поиска на сайте](#page-4-0)

## <span id="page-0-0"></span>Как это работает?

Поисковая фраза – это то, что мы пишем в поисковую строку на сайте, когда хотим найти какой-то товар.

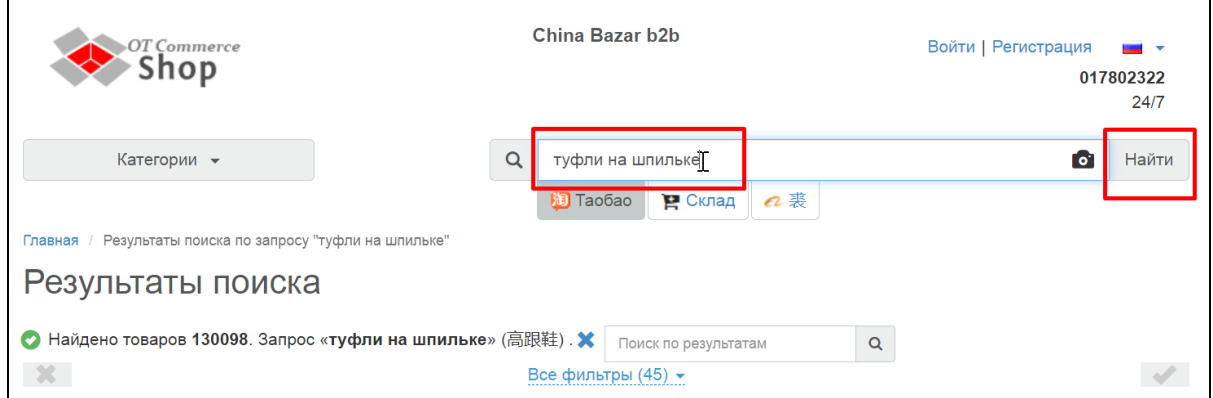

Иногда результаты поиска не оправдывают ожидания.

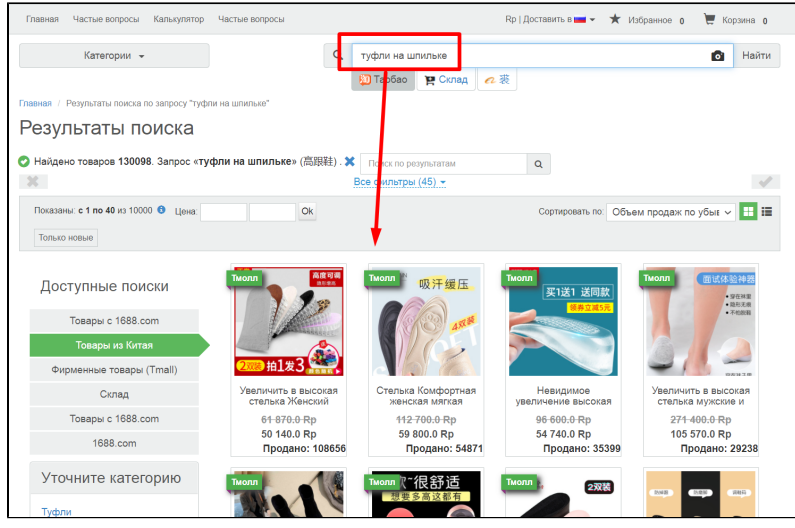

Пример на скринах: ищем «Туфли на шпильке», а результат поиска Ортопедические стельки и накладки.

Раздел «Поисковые фразы» поможет сделать результаты поиска подходящими по запросу.

Искать необходимо фразу на китайском, которая при поиске выдаст товары, которые на нужном языке мы не смогли найти.

### <span id="page-0-1"></span>Подбор поисковых фраз

Важно

Для начала необходимо подобрать фразу на китайском языке, поиск по которой покажет ожидаемый результат. В примере это «Туфли на шпильке».

#### Есть несколько вариантов поиска фразы.

- 1. Использовать переводчик. Однако, поиск в Коробке ОТ тоже использует гугл-переводчик. Значит этот метод может не дать нужный результат.
- 2. Найти товар на Таобао и изучить из каких слов состоит название.
- 3. Найти категорию на Таобао и посмотреть названия фильтров. Этот способ подойдет если ищем товар по характеристикам (Туфли на шпильке, обувь из меха кролика, крем для лица с spf и тп).
- 4. Найти категорию Таобао на китайском и использовать это название, если оно подходит. Идеальный способ для узкоспециализированных тем (Названия строительных и музыкальных инструментов, название стройматериалов, станков и тп.)

#### <span id="page-1-0"></span>Подбор фразы с помощью переводчика

С помощью поисковых сервисов можно подобрать отдельные характеристики товара на китайском, а также перебрать различные варианты написания искомого товара.

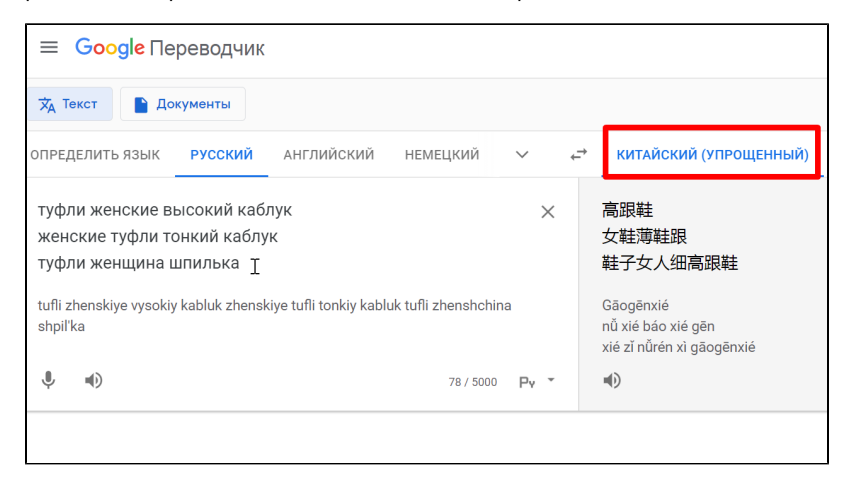

Важно использовать именно Упрощенный Китайский язык, тк именно этот вариант используется на Таобао.

После подбора копируем каждую фразу и вставляем в поиск на вашем сайте. Смотрим результат.

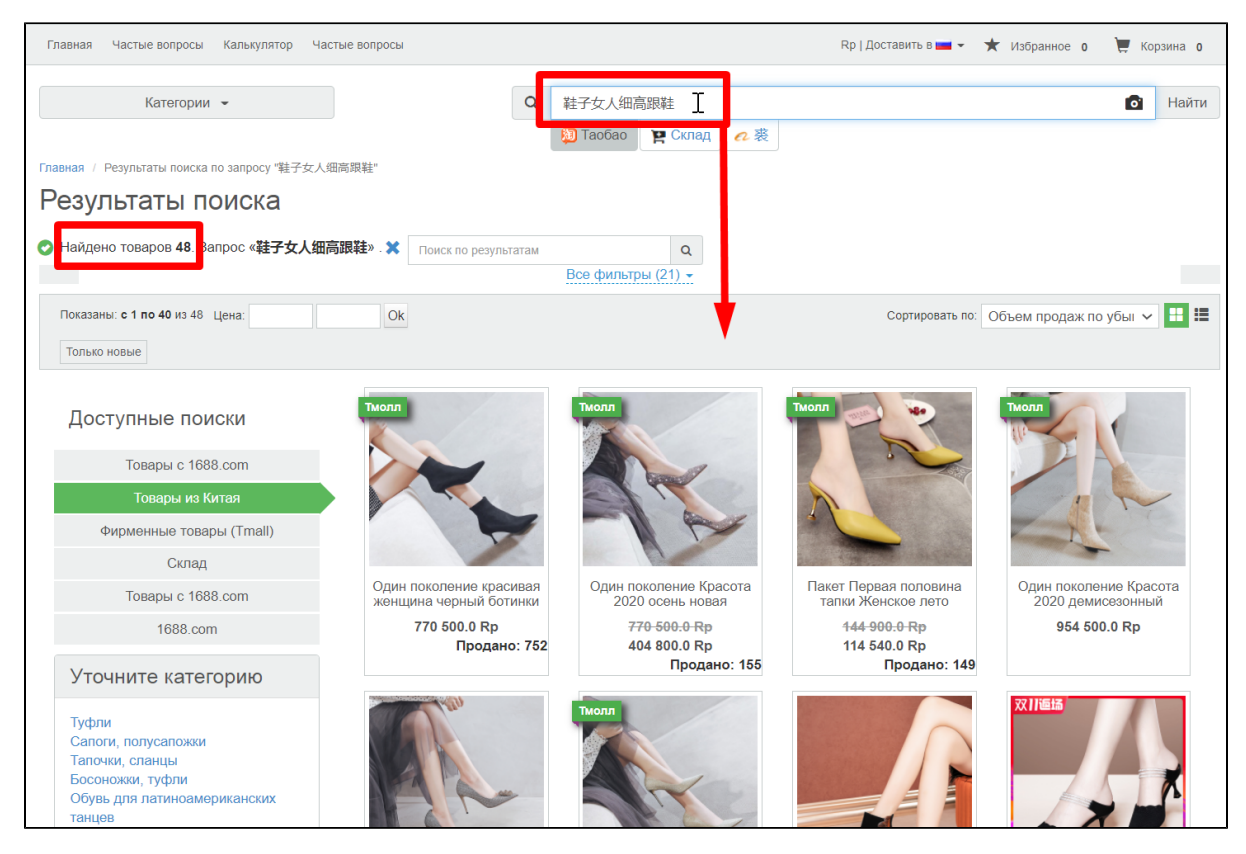

Если проверка 2-3 фраз дала результат, переходим в настройку Поисковой Фразы. Если нет — переходим к следующему методу.

В примере запрос на китайском «Туфли женщина шпилька» подошел, но 48 товаров — мало.

### <span id="page-2-0"></span>Подбор фразы через название товара

Находим 2-3 товара на сайте, которые подходят, и смотрим названия.

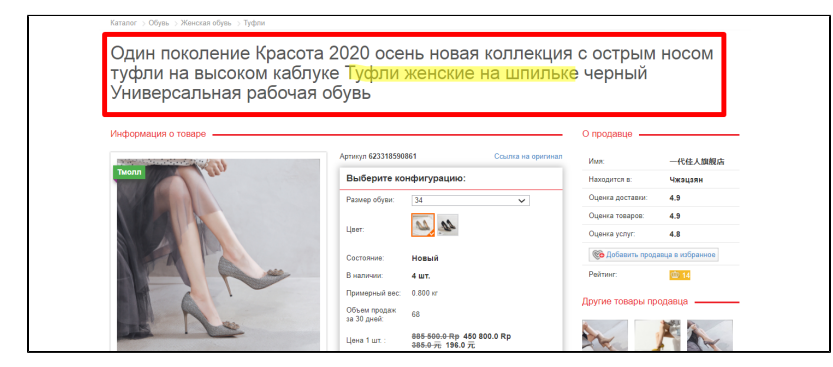

Берем ключевую фразу (одну или 2), переводим на китайский и вставляем в поиск и смотрим результат. На примере одна ключевая фраза не подошла, но подошел перевод 2 фраз:

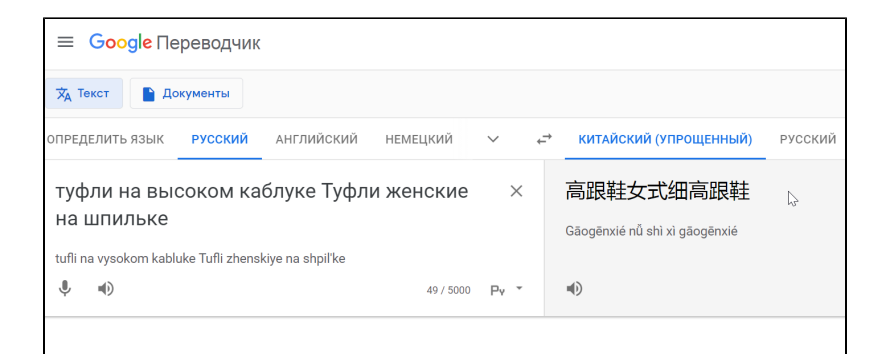

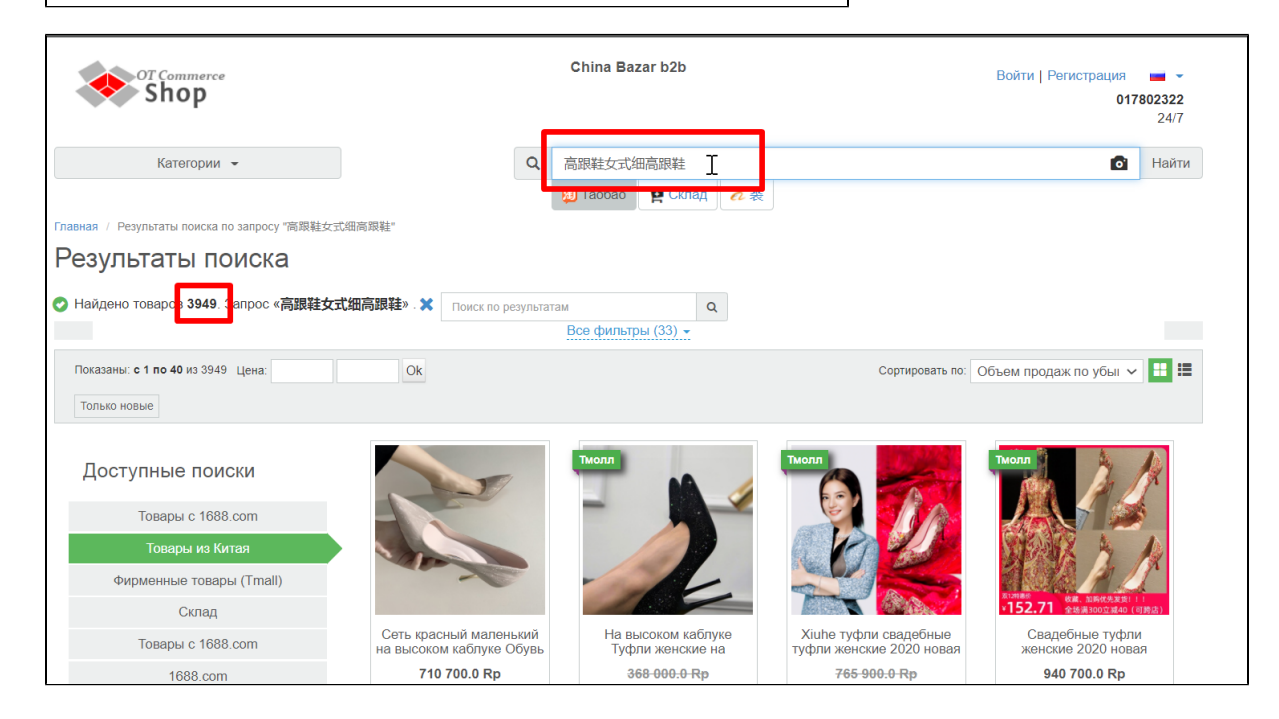

#### <span id="page-3-0"></span>Подбор фразы через название категории и фильтры

Берем название категории (Туфли), переводим на китайским и ищем на Таобао. Рекомендуем еще добавлять название целевой аудитории, если вещь может использоваться разными людьми (женское, мужское, детское, для пожилых и тп).

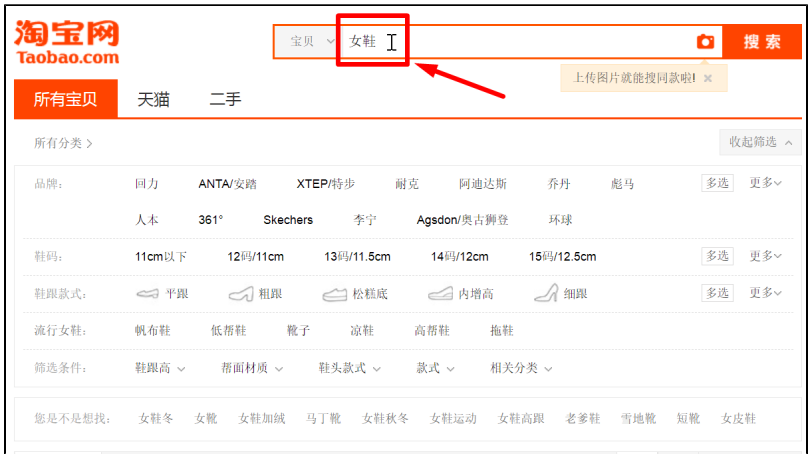

Смотрим фильтры сразу после строки поиска и ищем походящую характеристику, которую копируем. Рекомендуем использовать переводчик.

| 所有宝贝   | 天猫                      | 二手                               |                 |                            |         |        |            | 上传图片就能搜同款啦! : |    |        |  |
|--------|-------------------------|----------------------------------|-----------------|----------------------------|---------|--------|------------|---------------|----|--------|--|
| 所有分类 > |                         |                                  |                 |                            |         |        |            |               |    | 收起筛选 へ |  |
| 品牌:    | 回力                      |                                  | ANTA/安踏 XTEP/特步 |                            | 耐克      | 阿迪达斯   | 乔丹         | 彪马            | 多选 | 更多 >   |  |
|        | 人本                      | $361^\circ$                      |                 | Skechers 李宁 Agsdon/奥古狮登 环球 |         |        |            |               |    |        |  |
| 鞋码:    | $11$ cm以下               | 12码/11cm   13码/11.5cm   14码/12cm |                 |                            |         |        | 15码/12.5cm |               | 多选 | 更多>    |  |
| 鞋跟款式:  | $\Box$ $\mathcal{A}$ 细跟 | □ √ 方跟                           |                 | □△坡跟                       |         | □○ 摇摇底 |            |               |    | 收起へ    |  |
|        | □△异型跟                   |                                  | □△ 平底           |                            | ■△ 酒杯跟  | □ 猫跟   |            |               |    |        |  |
|        | □ 2 马蹄跟                 |                                  | □ → 锥形跟         |                            | □ △ 镂空跟 |        |            |               |    |        |  |
|        |                         |                                  |                 | 提交                         | 取消      |        |            |               |    |        |  |
| 流行女鞋:  | 帆布鞋                     | 低帮鞋                              | 靴子              | 凉鞋                         | 高帮鞋     | 拖鞋     |            |               |    |        |  |
| 筛选条件:  |                         | 鞋跟高 > 帮面材质 > 鞋头款式 > 款式 > 相关分类 >  |                 |                            |         |        |            |               |    |        |  |

Теперь берем обе фразы, пишем в 1 строку и ищем у вас на сайте:

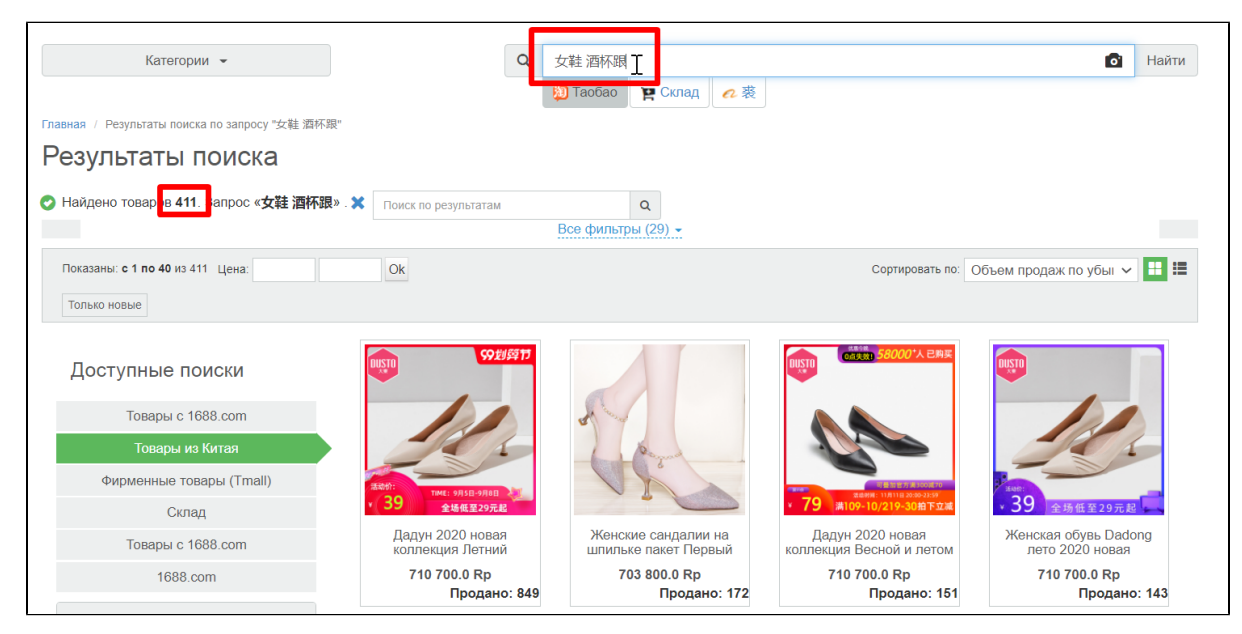

### <span id="page-4-0"></span>Меняем результат поиска на сайте

После того, как были подобраны различные варианты поисковых фраз на китайском, необходимо изменить выдачу поиска у вас на сайте.

Открываем в админке: Конфигурация Языки Поисковые фразы

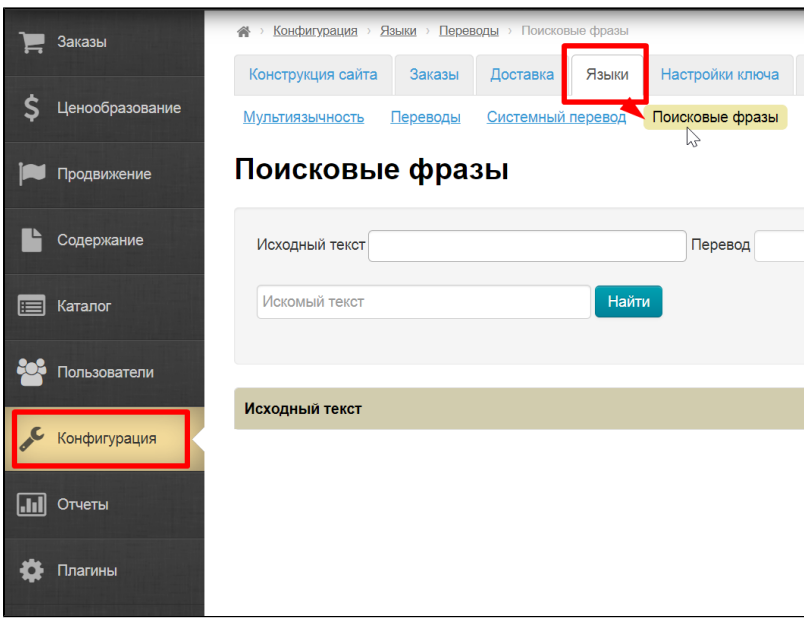

Копируем самую подходящую фразу на китайском и вставляем в строку «Перево». Копируем поисковую фразу для сайта и вставляем в строку «Исходный текст». Нажимаем кнопку «Добавить перевод».

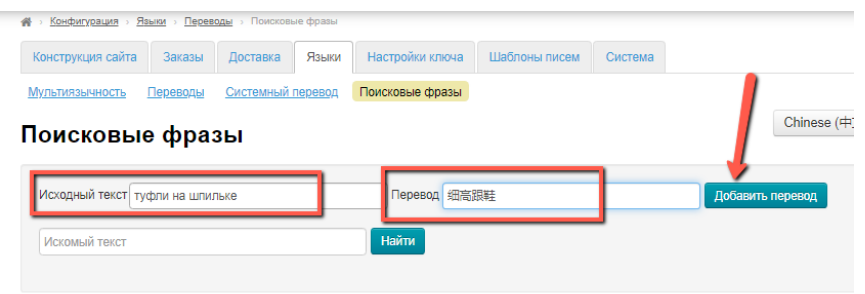

Перевод можно изменить. Также можно удалить.